# TodaysMeet -pikaohje

Kattavammat ohjeet: <https://todaysmeet.com/help/faq>

# Käytön aloittaminen

- Luo ilmainen tunnus osoitteessa: [www.todaysmeet.com](http://www.todaysmeet.com)
	- Voit käyttää TodaysMeet:iä myös ilman rekisteröitymistä
- Huoneen luominen
	- Etusivulta (tai kirjautuneena home-sivulta) laita huoneelle nimi "Pick a name kenttään"
	- Määritä kuinka kauan huone on auki "Keep the room open for" -kentässä
	- Kirjautuneena voit myös määrittää ketkä pääsevät huoneeseen
	- Jaa huoneen linkki henkilöille, joiden haluat osallistuvan keskusteluun keskustelualueella

## Käyttö

- Huoneeseen tullessa käyttäjä antaa oman nimen (nickname -kenttä) ja painaa "Join"
- Sen jälkeen viestien kirjoittaminen tapahtuu sinisen "Message" -laatikon kautta ja viestit näkyvät vasemmalla puolella "Listen" -kentässä
	- Viestin max. pituus on 140 merkkiä

#### TodaysMeet Testihuone **Talk** Listen Nickname Join TodaysMeet **Testihuone Talk** Listen Message: Tervetuloa! Täällä keskustelemma tähän Characters remaining: kurssiin liittyvistä asioista less than a minute ago by Testiope Say

## Keskustelualueen hallinta

- Viestejä voi poistaa viemällä hiiri halutun viestin päälle ja valitsemalla oikeasta alakulmasta "delete"
- Viestiseinän alla on "Room tools" painike, jota painamalla saa lisää työkaluja käyttöön
	- Voi valita erotellaanko eri henkilöt eri väreillä viestiseinällä
	- Voi luoda QR-koodin tai lyhytlinkin jonka kautta pääsee seinälle
	- Upottaa viestiseinän toiselle verkkosivulle "embed" -valikon alta löytyvällä upotuskoodilla
	- Kirjautuneena voit myös sulkea huoneen ennen sen varsinaista päättymistä

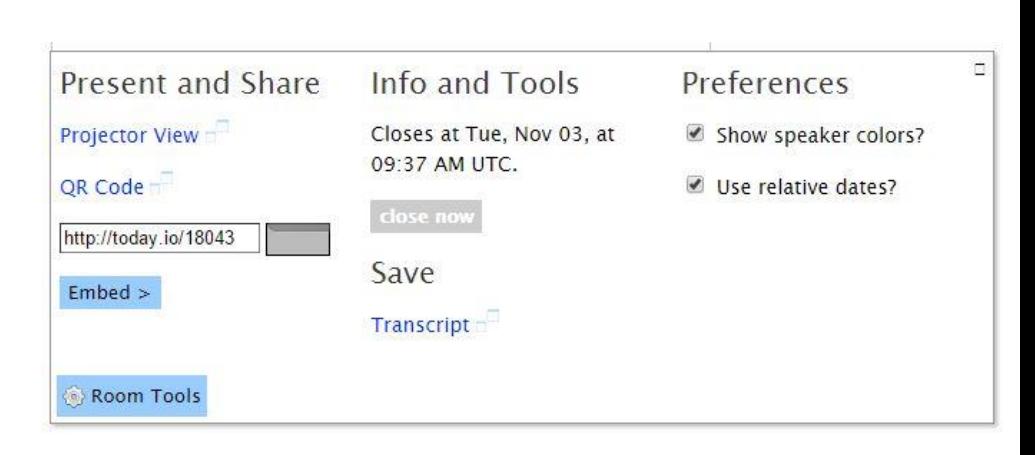

# Keskustelualueen tulostaminen/tallentaminen

- Voit tulostaa tai tallentaa keskustelualueen sisällön Room Tools valikon kautta
	- Valitse Transcript, jolloin viestit listautuvat aikajärjestykseen tulostussivulle
	- Valitse "Print"
	- Valitse tulostin tai jos haluat luoda PDF:n vaihda tulostimen tilalle "Tallenna PDF-muodossa" (save as PDF)
	- Paina "Tulosta" (tai print)

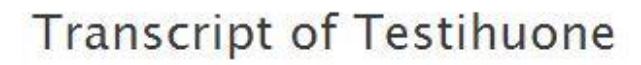

Print

Go back to the room.

Tervetuloa! Täällä keskustelemma tähän kurssiin liittyvistä asioista 9:40am, Tues, Nov 3, 2015 by Testiope

Tämä toimii hyvin ja on helppo käyttää 10:14am, Tues, Nov 3, 2015 by Testi opiskelija